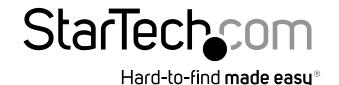

## USB 3.0 to 2.5/3.5in SATA HDD Dock with USB Hub

SDOCKU33HW / SDOCKU33HB

**DE:** Bedienungsanleitung - de.startech.com

FR: Guide de l'utilisateur - fr.startech.com

ES: Guía del usuario - es.startech.com

IT: Guida per l'uso - it.startech.com

**NL:** Gebruiksaanwijzing - nl.startech.com

PT: Guia do usuário - pt.startech.com

# **Packaging Contents**

- 1x HDD Dock
- 1x USB 3.0 Cable
- 1x Instruction Manual
- 1x Universal Power Adapter
- 3x Power Cords (NA/UK/EU)

# **System Requirements**

- USB enabled computer system with available USB port
- · Available AC electrical outlet
- Microsoft® Windows® XP/ Server 2003/ Vista/ Server 2008 R2/ 7/ 8 (32/64-bit), or Apple® Mac OS® X, or Linux®

**WARNING!** Hard drives and storage docks require careful handling, especially when being transported. If you are not careful with your hard disk, lost data may result. Always handle your hard drive and storage device with caution. Be sure that you are properly grounded by wearing an anti-static strap when handling computer components or discharge yourself of any static electricity build-up by touching a large grounded metal surface (such as the computer case) for several seconds.

## **Hardware Installation**

- 1. Ensure the power switch is set in the off position. Connect the included power adapter from an available AC power outlet to the Power Adapter Port on the back of the SDOCKU33HW/B.
- 2. Connect the included USB 3.0 cable from the USB Port 3.0 port on the SDOCKU33HW/B your computer system.
- 3. Connect the 2.5" or 3.5" HDD you would like to dock into the Hard Drive Docking Port.
- 4. Press the power switch to the "On" position, the SDOCKU33HW/B is now ready to use.

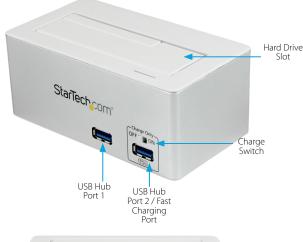

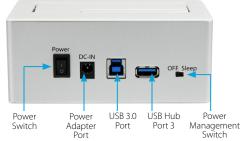

\*actual product may vary from photos

# **Hardware Operation**

## **Hard Drive Docking Station**

SDOCKU33HW/B Once the docking station has been attached to a computer, and the necessary software will automatically install and the docked hard drives will be accessible as though it were installed within the system.

#### USB 3.0 Hub

The included USB hub allows you to connect up to 3 additional USB 3.0 (backward compatible with USB 2.0/1.1) devices to your computer system through the SDOCKU33HW/B.

**NOTE:** The USB Hub will remain active and powered even if the Hard Drive Dock is turned off.

## **USB Charging Port**

The USB Hub Port 2/Charging Port (front right port) is a battery charging port capable of providing up to 5 volts, 2 amps to any USB mobile device connected through the port. This allows for devices to charge faster than they typically would through a standard USB 3.0 port. The Port also allows for data communication at the same time.

**NOTE:** Certain devices may not support charging and syncing simultaneously. In these instances disconnect the device, and set the charge only switch to "on", then reconnect the device.

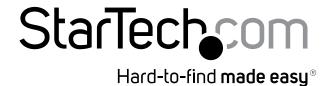

# **Power Management Switch**

The SDOCKU33HW/B is equipped with a Power Management switch that if activated puts the hard drive into a state of hibernation if one of the following instances occur:

- The USB cable is disconnected from the computer
- The computer is turned off
- · The hard drive is not accessed for 5 minutes

Regular function of the dock will resume as normal once the drives are again accessed.

#### **FCC Compliance Statement**

This equipment has been tested and found to comply with the limits for a Class B digital device, pursuant to part 15 of the FCC Rules. These limits are designed to provide reasonable protection against harmful interference in a residential installation. This equipment generates, uses and can radiate radio frequency energy and, if not installed and used in accordance with the instructions, may cause harmful interference to radio communications. However, there is no guarantee that interference will not occur in a particular installation. If this equipment does cause harmful interference to radio or television reception, which can be determined by turning the equipment off and on, the user is encouraged to try to correct the interference by one or more of the following measures:

- Reorient or relocate the receiving antenna.
- Increase the separation between the equipment and receiver.
- Connect the equipment into an outlet on a circuit different from that to which the receiver is connected.
- Consult the dealer or an experienced radio/TV technician for help.

### Use of Trademarks, Registered Trademarks, and other Protected Names and Symbols

This manual may make reference to trademarks, registered trademarks, and other protected names and/or symbols of third-party companies not related in any way to StarTech.com. Where they occur these references are for illustrative purposes only and do not represent an endorsement of a product or service by StarTech.com, or an endorsement of the product(s) to which this manual applies by the third-party company in question. Regardless of any direct acknowledgement elsewhere in the body of this document, StarTech.com hereby acknowledges that all trademarks, registered trademarks, service marks, and other protected names and/or symbols contained in this manual and related documents are the property of their respective holders.

#### **Technical Support**

StarTech.com's lifetime technical support is an integral part of our commitment to provide industry-leading solutions. If you ever need help with your product, visit www.startech.com/support and access our comprehensive selection of online tools, documentation, and downloads.

For the latest drivers/software, please visit www.startech.com/downloads

## **Warranty Information**

This product is backed by a two year warranty.

In addition, StarTech.com warrants its products against defects in materials and workmanship for the periods noted, following the initial date of purchase. During this period, the products may be returned for repair, or replacement with equivalent products at our discretion. The warranty covers parts and labor costs only. StarTech.com does not warrant its products from defects or damages arising from misuse, abuse, alteration, or normal wear and tear.

#### **Limitation of Liability**

In no event shall the liability of StarTech.com Ltd. and StarTech.com USA LLP (or their officers, directors, employees or agents) for any damages (whether direct or indirect, special, punitive, incidental, consequential, or otherwise), loss of profits, loss of business, or any pecuniary loss, arising out of or related to the use of the product exceed the actual price paid for the product. Some states do not allow the exclusion or limitation of incidental or consequential damages. If such laws apply, the limitations or exclusions contained in this statement may not apply to you.